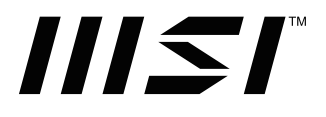

# **Серія Modern РК-монітор**

Modern MD271UL (3PB8)

Посібник користувача

# **Зміст**

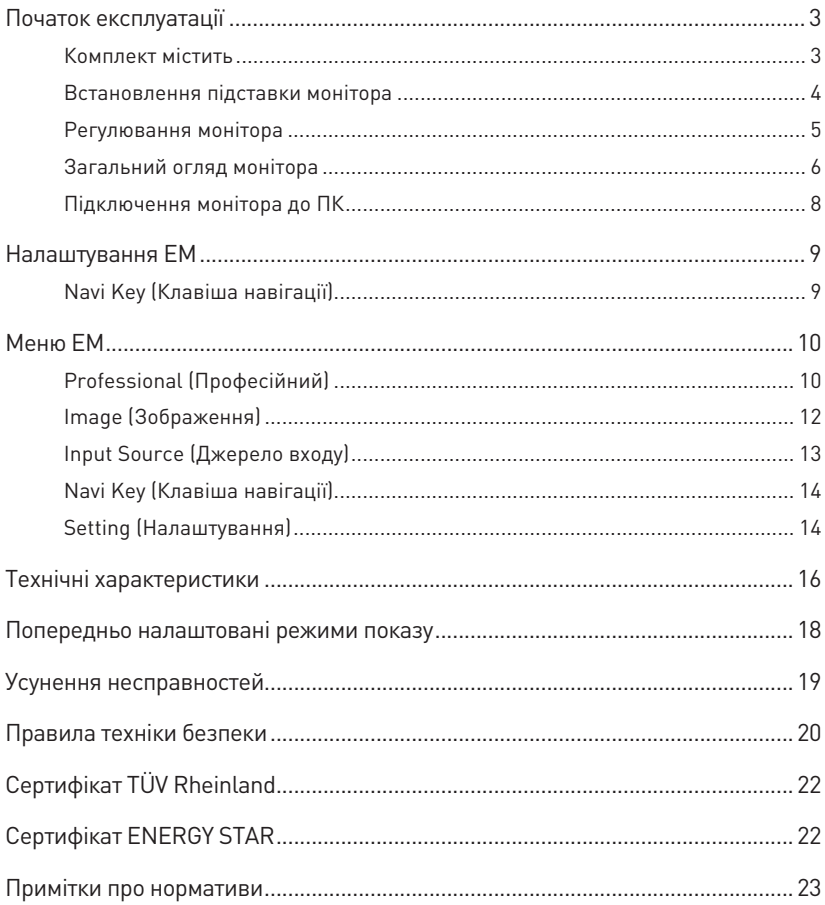

# <span id="page-2-0"></span>**Початок експлуатації**

У цьому розділі наведено інформацію про налаштування апаратного забезпечення. Підключаючи пристрої, будьте обережні, утримуючи їх. Користуйтеся заземленим ремінцем на зап'ясток, щоб уникати статичної електрики.

### **Комплект містить**

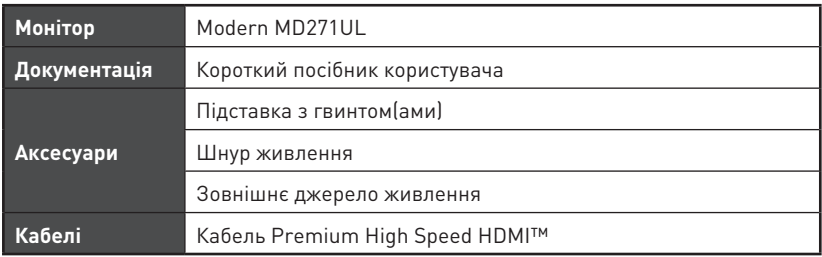

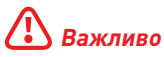

- **∙** Зверніться у місце придбання або до розповсюджувача, якщо будь-який предмет пошкоджений або відсутній.
- **∙** Вміст комплекту може відрізнятися залежно від країни.
- **∙** Шнур живлення з комплекту надано ексклюзивно для цього монітору. Він не може застосовуватися з іншим виробами.

#### <span id="page-3-0"></span>**Встановлення підставки монітора**

- **1.** Залиште монітор в його захисній упаковці з поролону. Зрівняйте підставку з жолобом на моніторі.
- **2.** Натискайте на підставку в напрямку жолоба на моніторі, доки вона не закріпиться на своєму місці.
- **3.** Перш ніж встановлювати монітор вертикально, переконайтеся, що конструкцію підставки правильно встановлено.

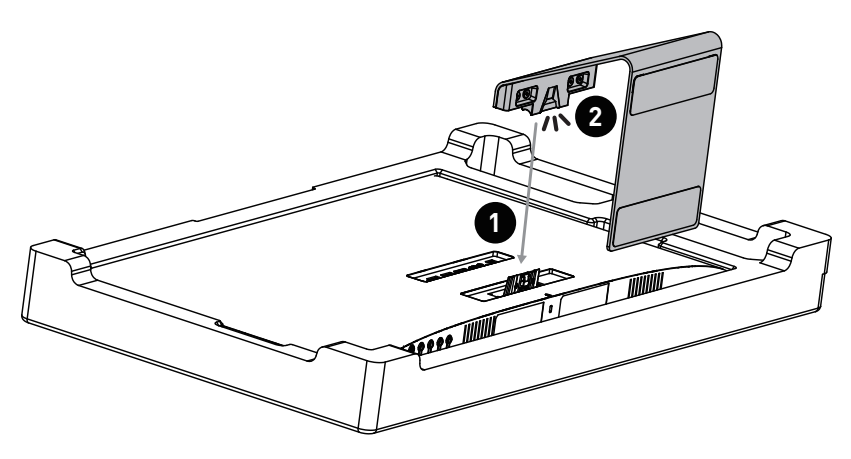

# **⚠Важливо**

- **∙** Розташуйте монітор на м'якій захищеній поверхні, щоб уникнути подряпин на панелі дисплею.
- **∙** Не застосовуйте до панелі гострі предмети.
- **∙** На цьому виробі НЕМА захисної плівки, яку могли б зняти користувачі! Будьякі механічні пошкодження виробу, включаючи зняття поляризаційної плівки, можуть вплинути на гарантію!

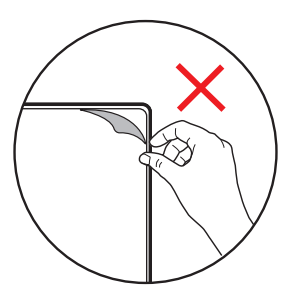

#### <span id="page-4-0"></span>**Регулювання монітора**

Цей монітор створено для максимізації комфорту перегляду завдяки здатностям до регулювання.

# **⚠Важливо**

**∙** Уникайте торкатися панелі дисплею, регулюючи монітор.

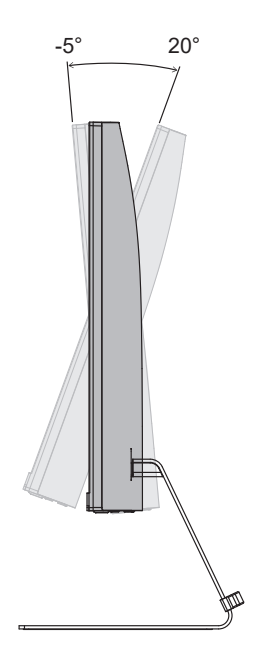

<span id="page-5-0"></span>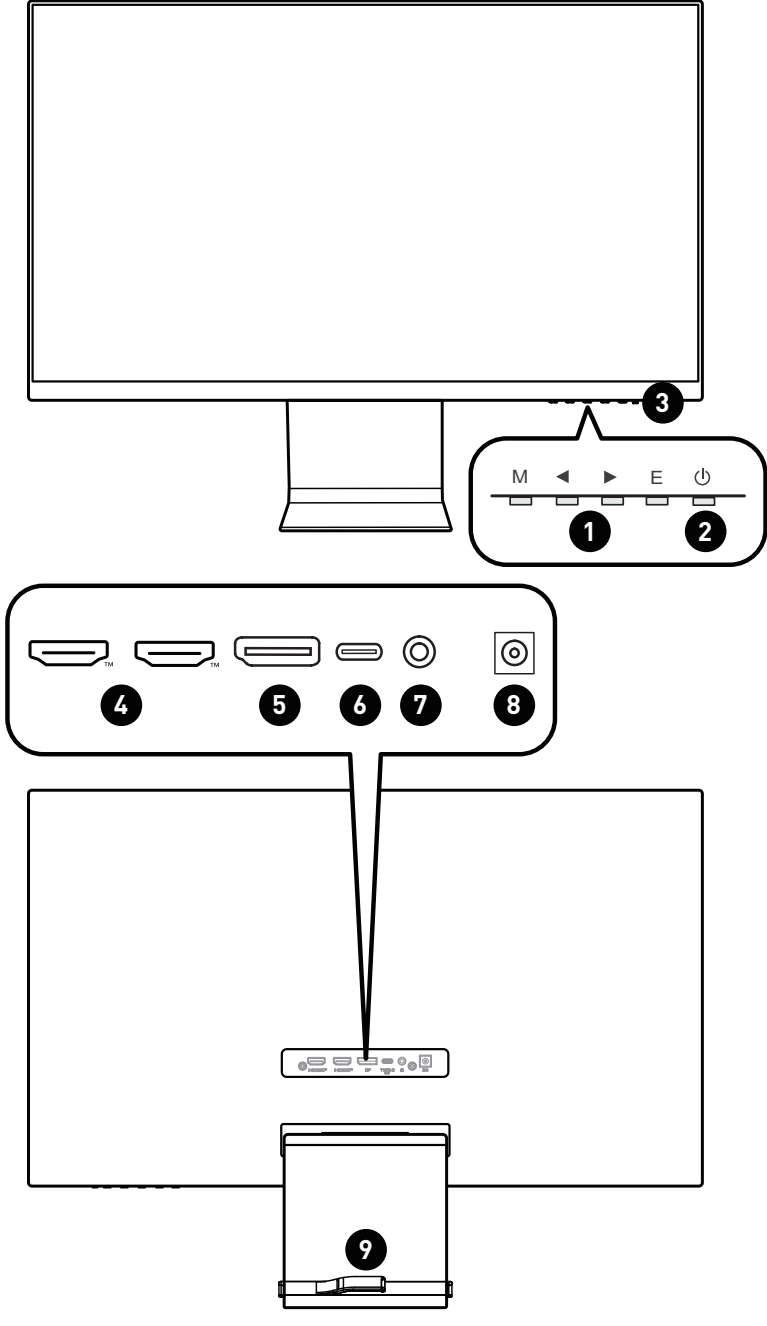

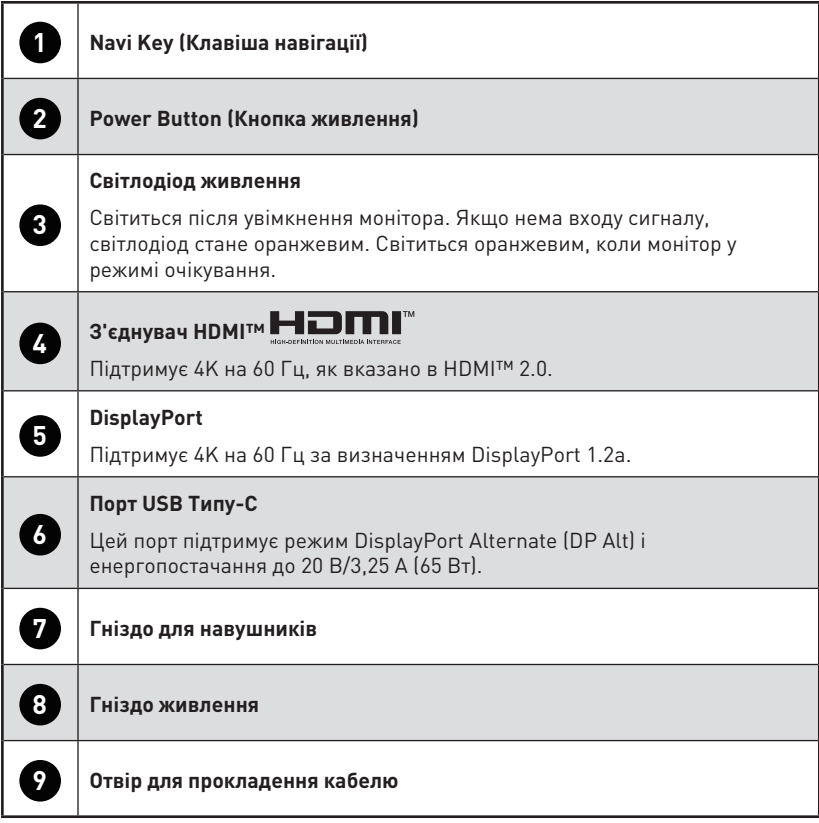

### <span id="page-7-0"></span>**Підключення монітора до ПК**

- **1.** Вимкніть комп'ютер.
- **2.** Підключіть відеокабель від монітора до комп'ютера.
- **3.** Зберіть зовнішнє джерело живлення і шнур живлення. (Рисунок А)
- **4.** Підключіть зовнішнє джерело живлення до гнізда живлення на моніторі. (Рисунок B)
- **5.** Підключіть шнур живлення до розетки електромережі. (Рисунок C)
- **6.** Увімкніть монітор. (Рисунок D)
- **7.** Подайте живлення на комп'ютер, і монітор автоматично визначить джерело сигналу.

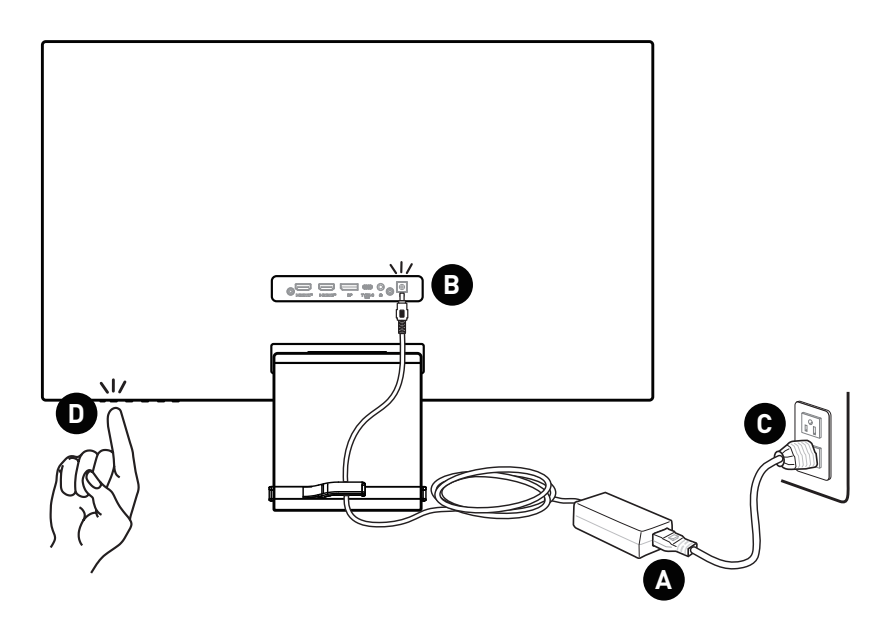

# <span id="page-8-0"></span>**Налаштування ЕМ**

У цій главі надано важливу інформацію про Налаштування ЕМ.

## **⚠Важливо**

Будь-яка інформація може змінюватися без попереднього попередження.

### **Navi Key (Клавіша навігації)**

Монітор оснащений Navi Key (Клавіша навігації) - різнонапрямним засобом контролю для переходу по пунктам екранного меню (ЕМ).

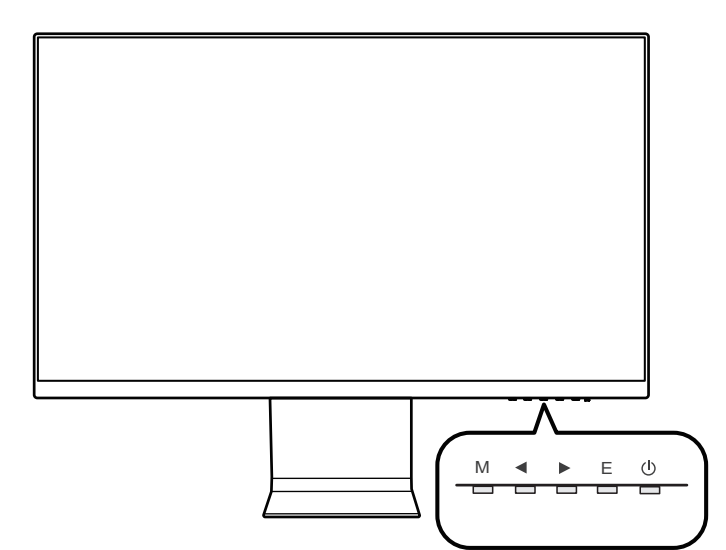

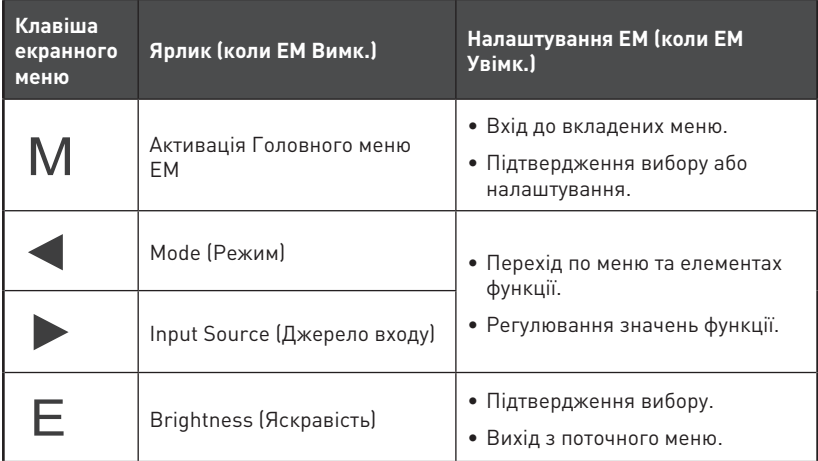

<span id="page-9-0"></span>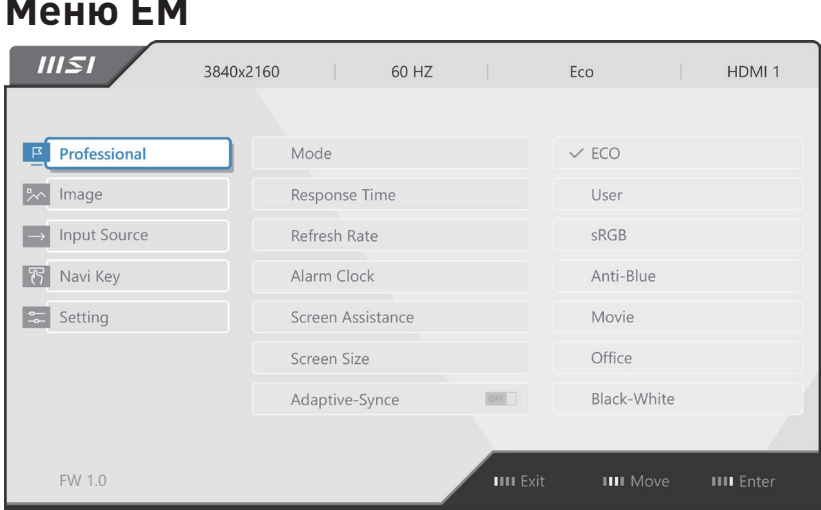

## **Professional (Професійний)**

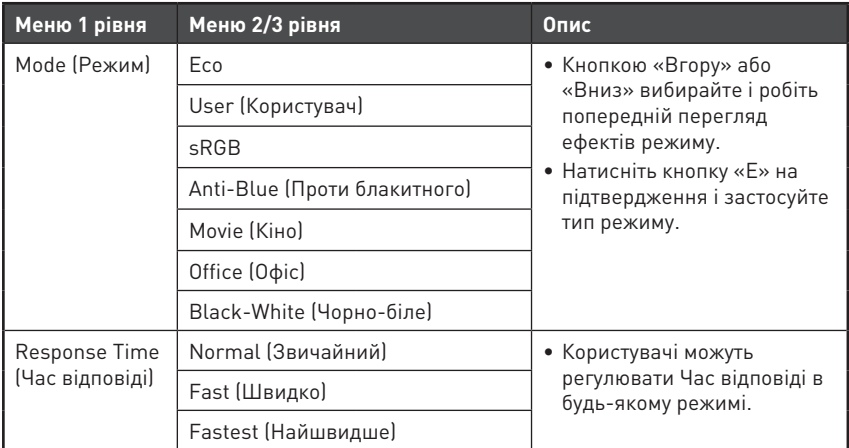

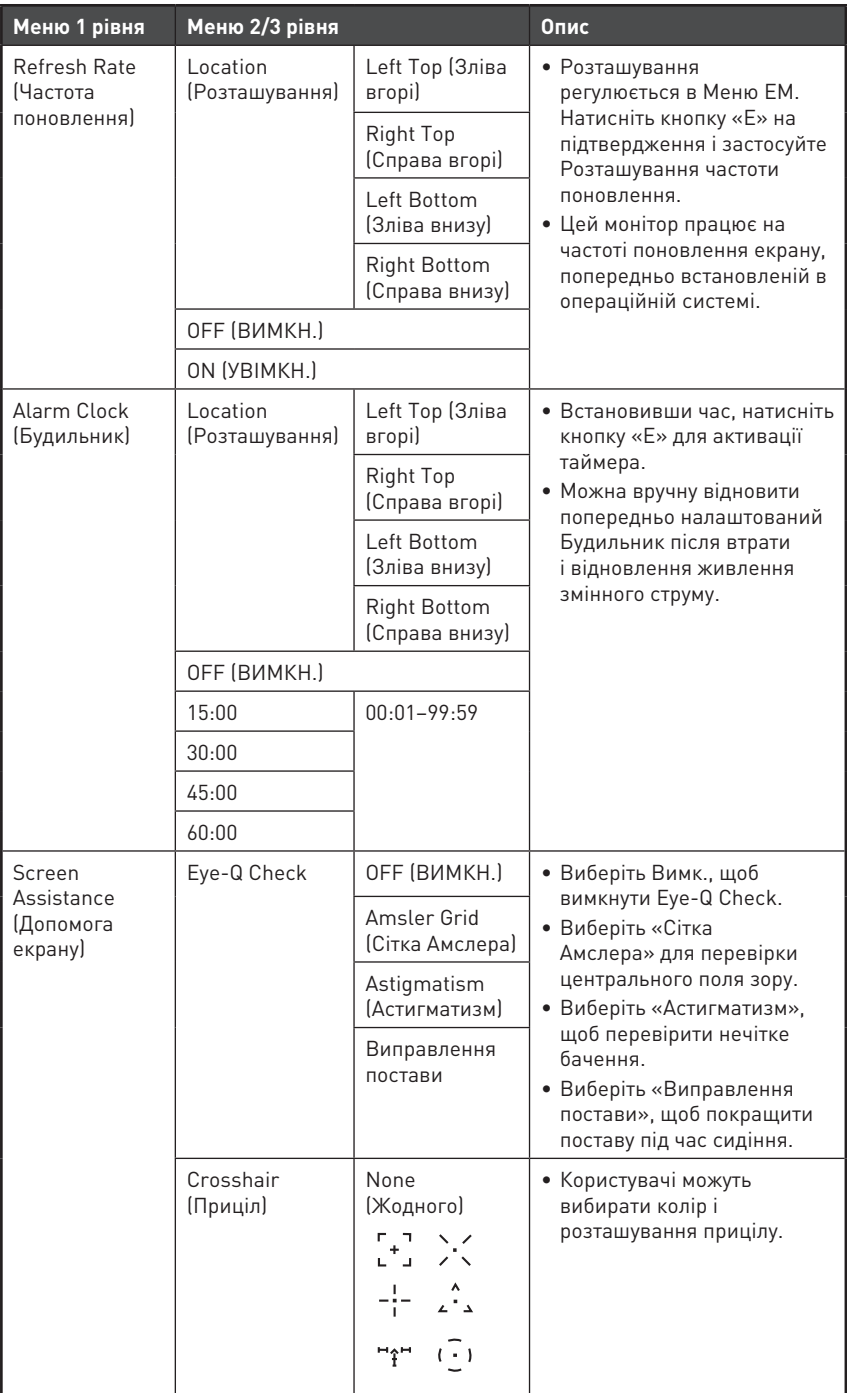

<span id="page-11-0"></span>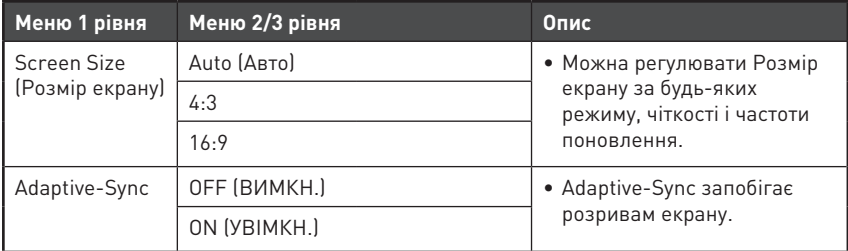

## **Image (Зображення)**

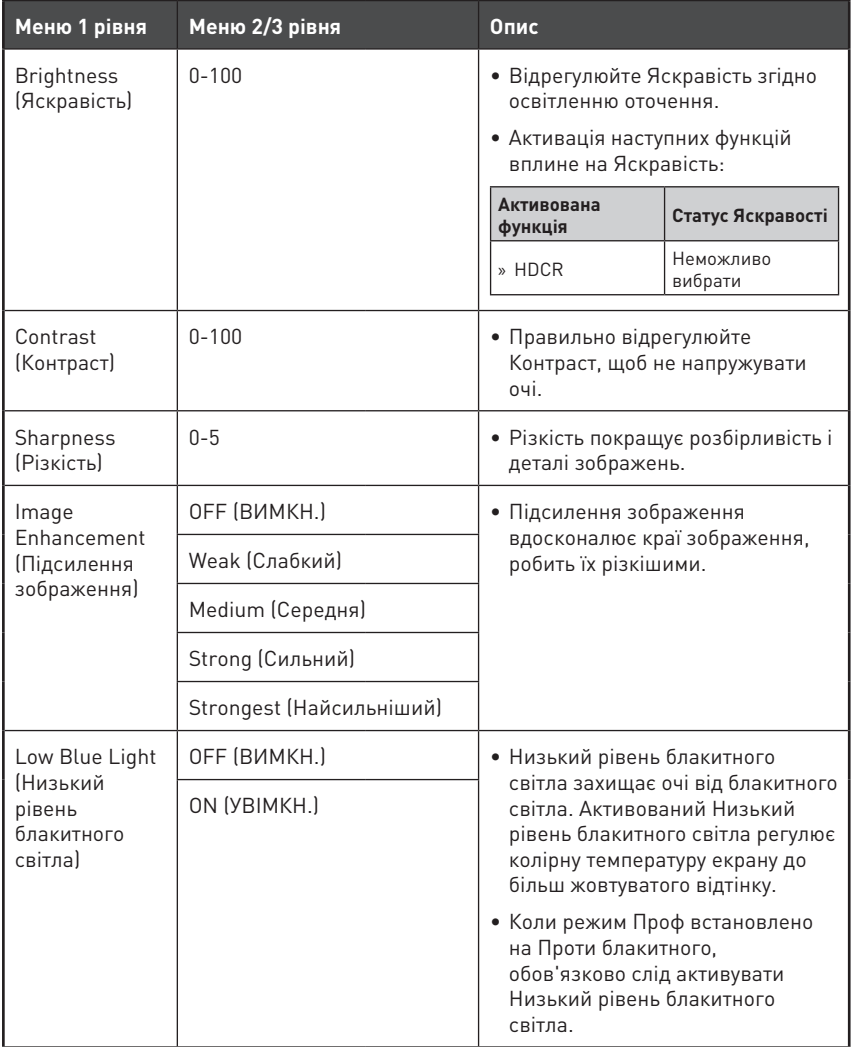

<span id="page-12-0"></span>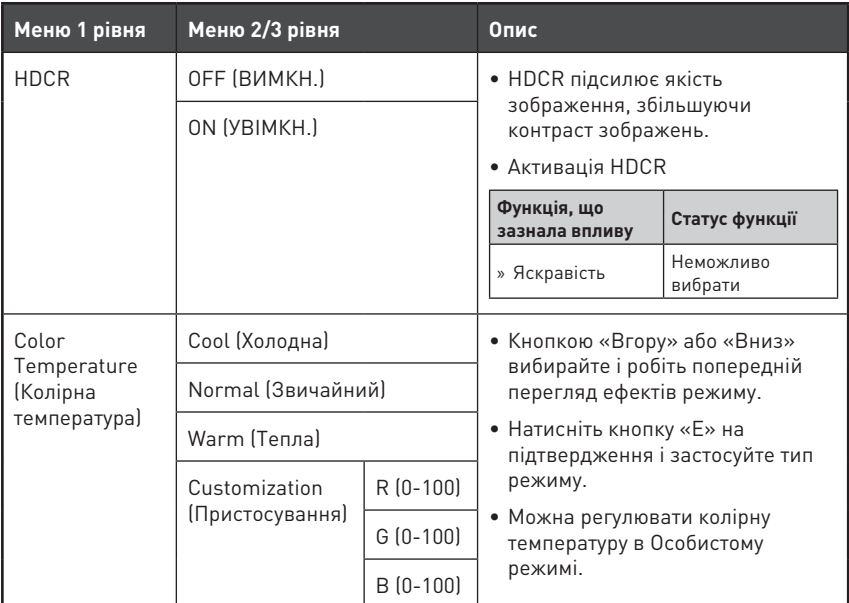

## **Input Source (Джерело входу)**

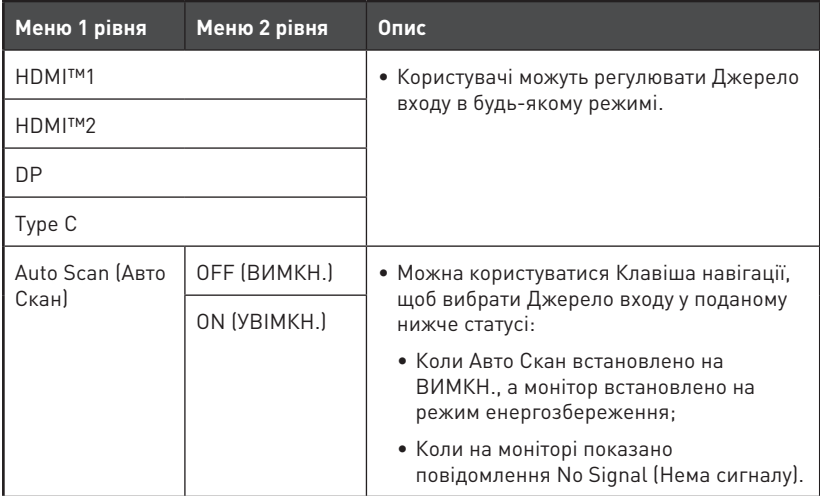

## <span id="page-13-0"></span>**Navi Key (Клавіша навігації)**

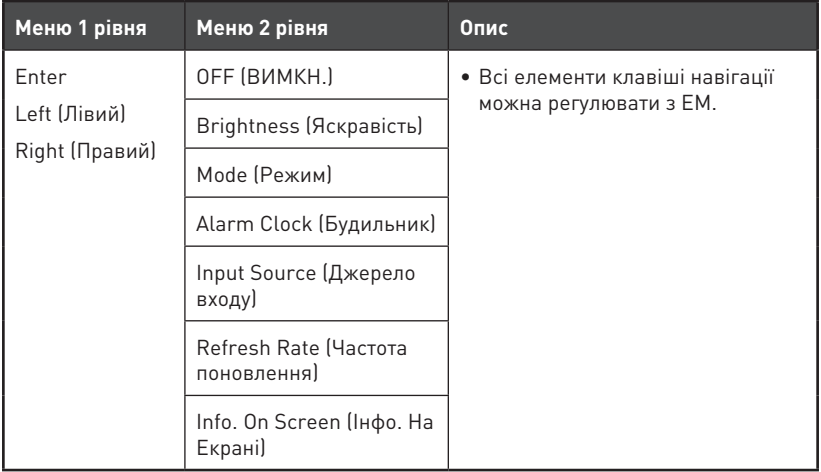

## **Setting (Налаштування)**

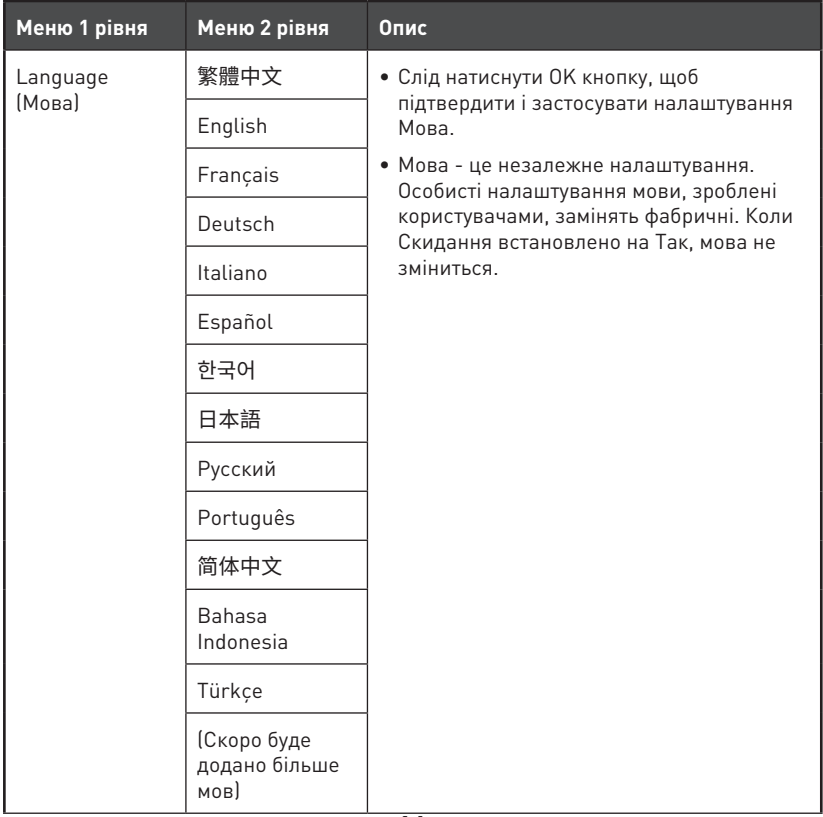

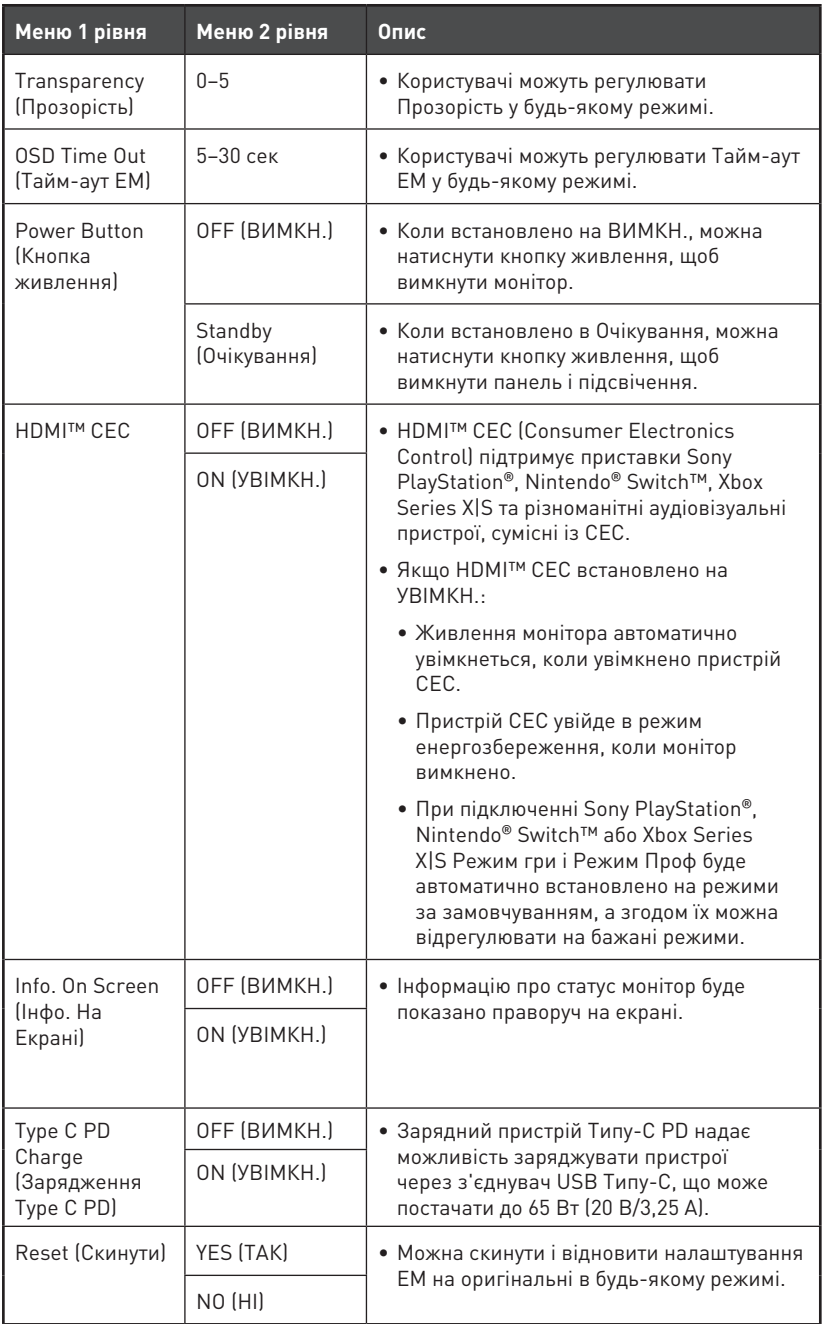

# <span id="page-15-0"></span>**Технічні характеристики**

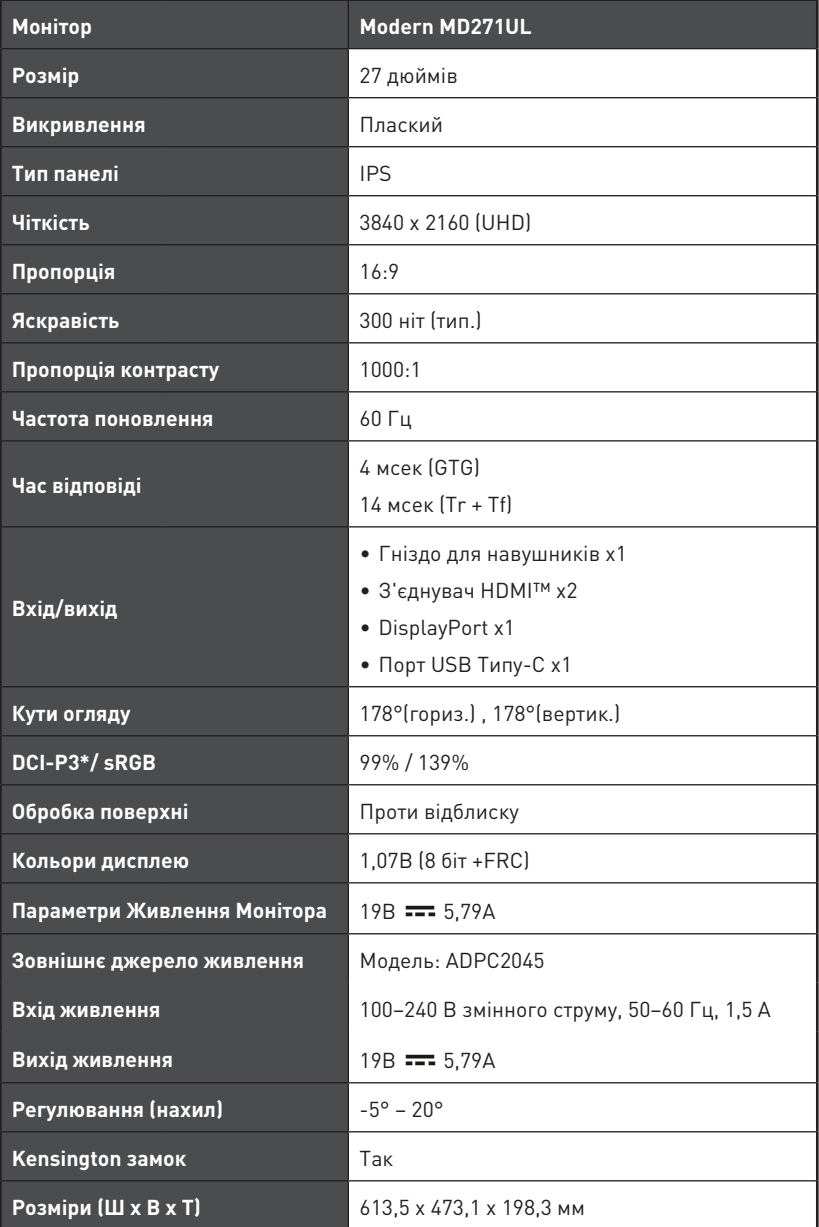

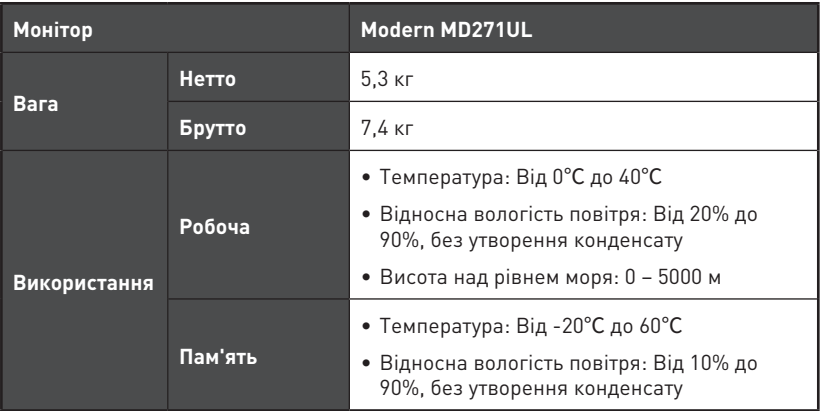

\* За стандартами тестування CIE1976.

# <span id="page-17-0"></span>**Попередньо налаштовані режими показу**

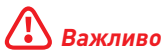

Будь-яка інформація може змінюватися без попереднього попередження.

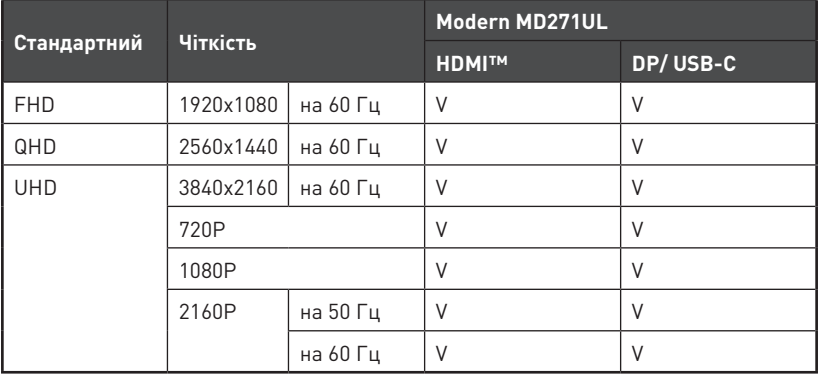

# <span id="page-18-0"></span>**Усунення несправностей**

#### **Світлодіод живлення вимкнено.**

- Знову натисніть кнопку живлення монітора.
- Перевірте, чи правильно підключений шнур живлення монітора.

#### **Нема зображення.**

- Перевірте, чи правильно встановлено графічну карту комп'ютера.
- Перевірте, чи комп'ютер і монітор підключено до розеток електромережі, і розетки увімкнено.
- Перевірте, чи правильно підключений сигнальний кабель монітора.
- Комп'ютер може бути в режимі очікування. Натисніть будь-яку клавішу, щоб активувати монітор.

#### **Зображення на екрані має неправильний розмір або неправильно відцентровано.**

• Див. Попередньо налаштовані режими показу, щоб встановити налаштування комп'ютера на ті, що підходять для показу на моніторі.

#### **Не працює технологія Plug & Play.**

- Перевірте, чи правильно підключений шнур живлення монітора.
- Перевірте, чи правильно підключений сигнальний кабель монітора.
- Перевірте, чи компютер і графічна карта сумісні з Plug & Play.

#### **Піктограми, шрифти або екран розпливчасті, тремтливі, або виникла проблема кольорів.**

- Уникайте будь-яких подовжувачів для кабелів відео.
- Відрегулюйте яскравість і контраст.
- Відрегулюйте колір RGB або налаштуйте колірну температуру.
- Перевірте, чи правильно підключений сигнальний кабель монітора.
- Перевірте, чи нема зігнутих контактів на з'єднувачі сигнального кабелю.

#### **Монітор починає мерехтіти і показує хвилі.**

- Змініть частоту поновлення, щоб вона відповідала можливостям монітора.
- Поновіть драйвери графічної карти.
- Тримайте монітор подалі від електричних пристроїв, що можуть викликати електромагнітну інтерференцію.

# <span id="page-19-0"></span>**Правила техніки безпеки**

- **∙** Уважно і ретельно прочитайте правила техніки безпеки.
- **∙** Слід взяти до уваги всі застереження і попередження, вказані на пристрої або в Посібнику користувача.
- **∙** Послуги має надавати тільки компетентний персонал.

#### **Живлення**

- **∙** Перед тим, як підключати обладнання до розетки, перевірте,чи безпечна напруга живлення, і чи правильно її відрегульовано на значення 100~240 В.
- **∙** Якщо шнур живлення оснащено штепсельною виделкою з 3 контактами, не знімайте цей захисний контакт заземлення з виделки. Обладнання можна підключати тільки до заземленої розетки електромережі.
- **∙** Переконайтеся, що електромережу в місці інсталяції оснащено запобіжником з номінальним значенням 120/240 В, 20 А (макс.).
- **∙** Коли пристрій не буде використовуватися протягом тривалого часу, завжди виймайте шнур живлення з розетки або вимикайте розетку електромережі, щоб звести енергоспоживання до нуля.
- **∙** Прокладіть шнур живлення там, де на нього не наступатимуть. Не кладіть нічого на шнур живлення.
- **∙** Якщо цей пристрій оснащено адаптером, користуйтеся лише адаптером змінного струму, наданим MSI і схваленим для застосування із цим пристроєм.

#### **використання**

- **∙** Щоб зменшити імовірність проблем із перегріванням, не розташовуйте пристрій на м'яких, нестійких поверхнях і не затуляйте вентиляційні отвори.
- **∙** Користуйтеся пристроєм лише на твердих, рівних і стійких поверхнях.
- **∙** Щоб запобігти падінню пристрою, прикріпіть його до робочого столу, стіни або нерухомого предмету застібкою від падіння, що надійно підтримуватиме пристрій на місці.
- **∙** Щоб запобігти пожежі або удару струмом, бережіть пристрій від вологи і високої температури.
- **∙** Не залишайте обладнання у неконтрольованому середовищі з температурою зберігання вище 60℃ або нижче -20℃, що може пошкодити обладнання.
- **∙** Максимальна температура експлуатації приблизно 40°C.
- **∙** Під час чищення пристрою обов'язково виймайте штепсельну виделку з розетки. Для чищення використовуйте м'яку ганчірку, а не промислові хімічні речовини. Ніколи не наливайте рідину в отвір. Це може пошкодити обладнання або спричинити ураження електрострумом.
- **∙** Тримайте подалі від обладнання предмети зі сильним магнітним або електричним полем.
- **∙** У разі виникнення ситуацій, які описано нижче, обладнання має перевірити обслуговуючий персонал.
	- Пошкоджено шнур живлення або штепсель.
	- В обладнання проникла рідина.
	- Обладнання потрапило під дію вологи.
	- Пристрій неправильно працює, або ви не можете на нього вплинути, щоб він запрацював згідно Посібника користувача.
	- Обладнання впало і пошкодилось.
	- Обладнання має очевидні ознаки пошкодження.

# <span id="page-21-0"></span>**Сертифікат TÜV Rheinland**

### **Сертифікат про Low Blue Light (Низький рівень блакитного світла) TÜV Rheinland**

Є свідчення, що блакитне світло втомлює очі та спричиняє дискомфорт в них. Тепер MSI пропонує монітори з сертифікатом про низький рівень блакитного світла TÜV Rheinland, щоб забезпечити комфорт і здоров'я очей. Виконуйте нижчеподані інструкції, щоб зменшити симптоми, що розвиваються від тривалого впливу екранів і блакитного світла.

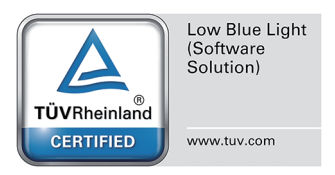

- **∙** Розташовуйте екран на відстані 50-70 см (20-28 дюймів) від очей і трохи нижче за рівень очей.
- **∙** Регулярно навмисно кліпайте очима це допоможе зменшити напругу в очах після тривалого часу за екраном.
- **∙** Робіть перерви по 20 хвилин кожні 2 години.
- **∙** Дивіться не на екран і дивіться на віддалені предмети щонайменше 20 секунд під час цих перерв.
- **∙** Під час перерв робіть вправи на розтягнення, щоб послабити напругу і біль в тілі.
- **∙** Вмикайте додаткову функцію Low Blue Light (Низький рівень блакитного світла).

### **Сертифікат TÜV Rheinland про Flicker Free (Відсутність мерехтіння)**

**∙** TÜV Rheinland тестували цей виріб на наявність видимого і невидимого людському оку мерехтіння дисплею, яке втомлює очі користувачів.

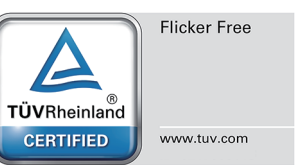

- **∙** TÜV Rheinland визначили перелік тестів, які встановлюють мінімальні стандарти для різних діапазонів частот. Перелік тестів засновано на міжнародних стандартах або стандартах, розповсюджених в індустрії, проте він є ширшим за ці вимоги.
- **∙** Виріб було тестовано у лабораторії згідно цих критеріїв.
- **∙** Ключові слова «відсутність мерехтіння» підтверджують, що пристрій не має видимого і невидимого мерехтіння, визначеного у стандарті в діапазоні від 0 до 3000 Гц для різних налаштувань яскравості.
- **∙** Дисплей не підтримує Відсутність мерехтіння, коли активовано Anti Motion Blur (Проти розмиття під час руху)/MPRT. (Доступність nti Motion Blur (Проти розмиття під час руху)/MPRT залежить від виробів.)

# **Сертифікат ENERGY STAR**

ENERGY STAR - це програма Агентства захисту довкілля США (ЕРА) та Департаменту Енергетики США (DOE) для ширшого впровадження енергоефективності. На «фабричних» налаштуваннях за замовчуванням, які допомагають заощадити енергію, цей виріб відповідає вимогам ENERGY STAR. Змінивши фабричні налаштування зображення або увімкнувши інші функції, ви збільшите енергоспоживання, таким чином перевищуючи обмеження, які задовольняють вимоги ENERGY STAR.

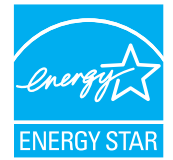

Більше інформації про ENERGY STAR подано тут: https://www.energystar.gov/.

**22**

#### **23**

# <span id="page-22-0"></span>**Примітки про нормативи**

## **Відповідність вимогам Ради Європи**

Цей пристрій відповідає вимогам, викладеним у Директиві Ради щодо Зближення Законодавства Країн-Членів щодо електромагнітної сумісності (2014/30/EU), Директиві про низьку напругу (2014/35/EU), Директиві ErP (Планування ресурсів підприємства) (2009/125/EC) і Директиві RoHS (Про обмеження небезпечних речовин) (2011/65/ EU) Цей виріб перевірено і визнано відповідним гармонізованим стандартам Обладнання Інформаційних Технологій, опублікованому з Директивах Офіційного Журналу Європейського Союзу.

## **Заява Федеральної комісії зв'язку США про радіочастотні перешкоди**

Це обладнання пройшло тестування і визнано таким, що відповідає обмеженням для цифрових пристроїв Класу В згідно із Частиною 15 Правил Федеральної комісії зв'язку США. Ці обмеження установлено, щоб гарантувати відповідний захист від недопустимих перешкод під час встановлення у житлових приміщеннях. Це обладнання утворює, використовує і може випромінювати

радіочастотну енергію. Якщо під час установки і використання не дотримуватись інструкції, воно може спричиняти недопустимі перешкоди для радіозв'язку. Проте немає гарантії, що перешкода не виникне для певної установки. Якщо це обладнання справді спричиняє недопустимі перешкоди приймання радіо- чи телесигналів, що можна визначити, вимкнувши і знову увімкнувши обладнання, радимо користувачеві спробувати усунути перешкоду, вживши таких заходів:

- **∙** Переорієнтуйте або перемістіть приймальну антену.
- **∙** Збільшіть відстань між обладнанням і приймачем.
- **∙** Підключіть обладнання і приймач до різних розеток.
- **∙** Порадьтеся з дилером або досвідченим радіо- /телевізійним майстром.

#### **Примітка 1**

Зміни або модифікації, не ухвалені в письмовій формі стороною, відповідальною за дотримання норм, призведуть до скасування права на користування пристроєм.

#### **Примітка 2**

Щоб не перевищувати допустимі рівні випромінення, потрібно використовувати наявні екрановані з'єднувальні кабелі і шнур живлення змінного струму.

Цей пристрій відповідає Частині 15 Правил федеральної комісії зв'язку США. Під час експлуатування слід дотримуватись таких двох умов:

- **1.** цей пристрій не має спричиняти недопустимі перешкоди, і
- **2.** цей пристрій мусить гасити будь-які отримувані перешкоди, у т.ч. такі, які можуть порушити його роботу.

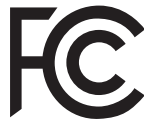

 $\epsilon$ 

### **Директива Євросоюзу про відходи електричного та електронного устаткування**

Згідно з Директивою Європейського Союзу (ЄС) про відходи електричного та електронного устаткування, Директивою 2012/19/EC, вироби «електричного та електронного устаткування» неможна викидати як побутові відходи. Виробники відповідного електронного обладнання зобов'язані приймати подібні вироби по завершенню їхнього строку служби.

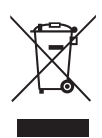

### **Інформація щодо Хімічних Речовин**

Згідно з регламентами щодо хімічних речовин такими, як Регламент REACH Європейського Союзу (Регламент ЄС №1907/2006 Європейського парламенту та Європейської ради), компанія «MSI» надає інформацію щодо хімічних речовин таким чином: https://csr.msi.com/global/index

#### **Україна обмеження на наявність небезпечних речовин**

Обладнання відповідає вимогам Технічного регламенту щодо обмеження використання деяких небезпечних речовин в електричному та електронному обладнані, затвердженого постановою Кабінету Міністрів України від 10 березня 2017 р. № 139.

#### **Особливі характеристики для захисту довкілля**

- **∙** Зменшення енергоспоживання під час роботи та в режимі очікування
- **∙** Обмежене використання речовин, шкідливих для здоров'я та довкілля
- **∙** Пристрій легко розібрати і переробити
- **∙** Заохочення до переробки зменшить використання природних ресурсів
- **∙** Робочий строк виробу подовжується адже виріб легко вдосконалювати
- **∙** Зменшення обсягу твердих відходів спрацьовані пристрої забирає виробник

### **Підхід до охорони довкілля**

- **∙** Цей виріб був створений так, щоб згодом його можна було правильно повторно використати і переробити. Його не можна викидати з побутовими відходами.
- **∙** Щодо утилізації спрацьованого пристрою користувачам слід звернутися до місцевого сертифікованого пункту прийому втор сировини.
- **∙** Відвідайте веб-сайт MSI і знайдіть найближчого розповсюджувача, щоб дізнатися більше про переробку.
- **∙** За інформацією щодо правильної утилізації, повернення, переробки і розбору виробів MSI також можна звертатися до gpcontdev@msi.com.

## **Обережно!**

Надмірне користування екранами може погіршити зір.

### **Рекомендація:**

- **1.** Робіть 10-хвилинні перерви після кожних 30 хвилин, проведених перед екраном.
- **2.** Дітям до 2 років не слід дивитися на екран. З 2 років діти можуть дивитися на екран менше години на день.

### **Примітки про авторські права і торгові марки**

Авторські права © Micro-Star Int'l Co., Ltd. Всі права застережені. Логотип MSI застосовується як зареєстрована торгова марка Micro-Star Int'l Co., Ltd. Всі інші згадані марки та назви можуть бути торговими марками відповідних власників. Не надається жодних гарантій, як безпосередньо висловлених, так і тих, що маються на увазі, щодо точності та вичерпності. MSI застерігає за собою право вносити зміни цей документ без попередження.

#### l∂mr HIGH-DEFINITION MULTIMEDIA INTERFACE

Терміни HDMI™, HDMI™ High-Definition Multimedia Interface, фірмовий стиль HDMI™ та логотипи HDMI™ є торговельними марками або зареєстрованими торговельними марками компанії HDMI™ Licensing Administrator, Inc.

### **Технічна підтримка**

Якщо у системі виникла проблема, яку не можна вирішити за допомогою підказок з посібника користувача, зверніться до магазину, де придбано продукт, або до місцевого розповсюджувача. Також можна відвідати https://www.msi.com/support/ , щоб отримати більше підтримки.